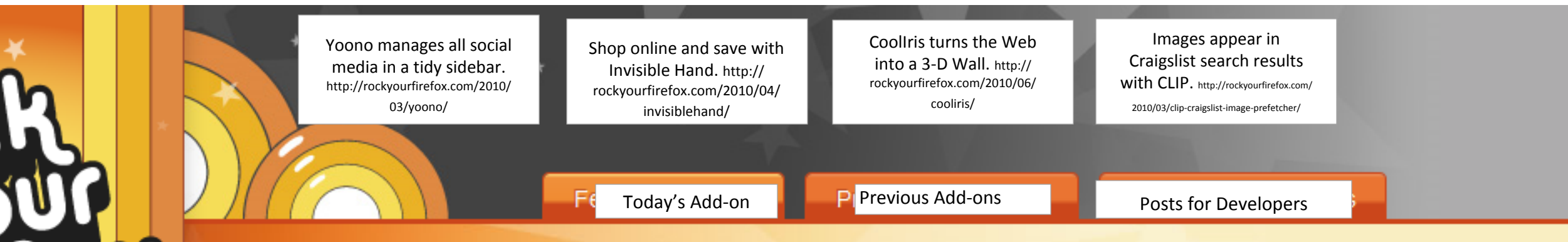

Thursday, Dec 9, 2010

 $\star$ 

Wł

anoth

next

make

as a g

ind gl

 $10 \text{ m}$ 

and tl

CoolP

 $from \, \alpha$ 

CoolPreviews

when he was b

u muv

## **CoolPreviews**

Preview links and sub search in an image pane. Create temporary visual bookmarks right in your browser.

- Change "Recently Featured Add- Re ons" to "Previous Add-ons"
- >> SearchGBY
- >> Amplify

∗

F  $e$ 

di

fa se

W

>> QuickDrag

*Replace current text with:* If you're not already using Firefox, first get started with the browser. Then choose Add ons for a customized experience. [BUTTON]: Download Firefox http://www.mozilla.com/ products/ download.html?product=firefo x-3.6.13&os=win&lang=en-US

## Visit the Add-ons Gallery

Follow us on Twitter

Subscribe to our feed

**More"**

## Start out with a normal search, but instead of clicking through, mouse over the CoolPreviews icon and see the site as an inset:

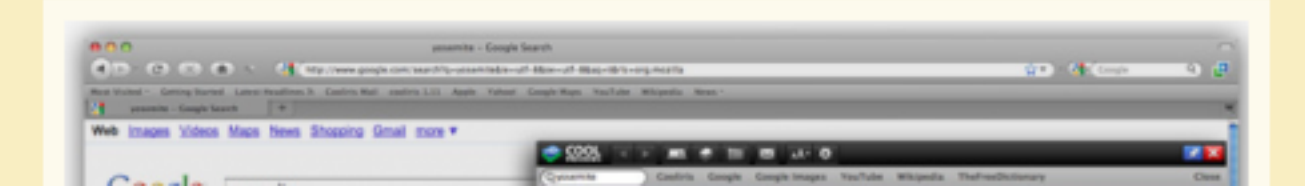

Remove the "view [month] collections" **O** Viet link

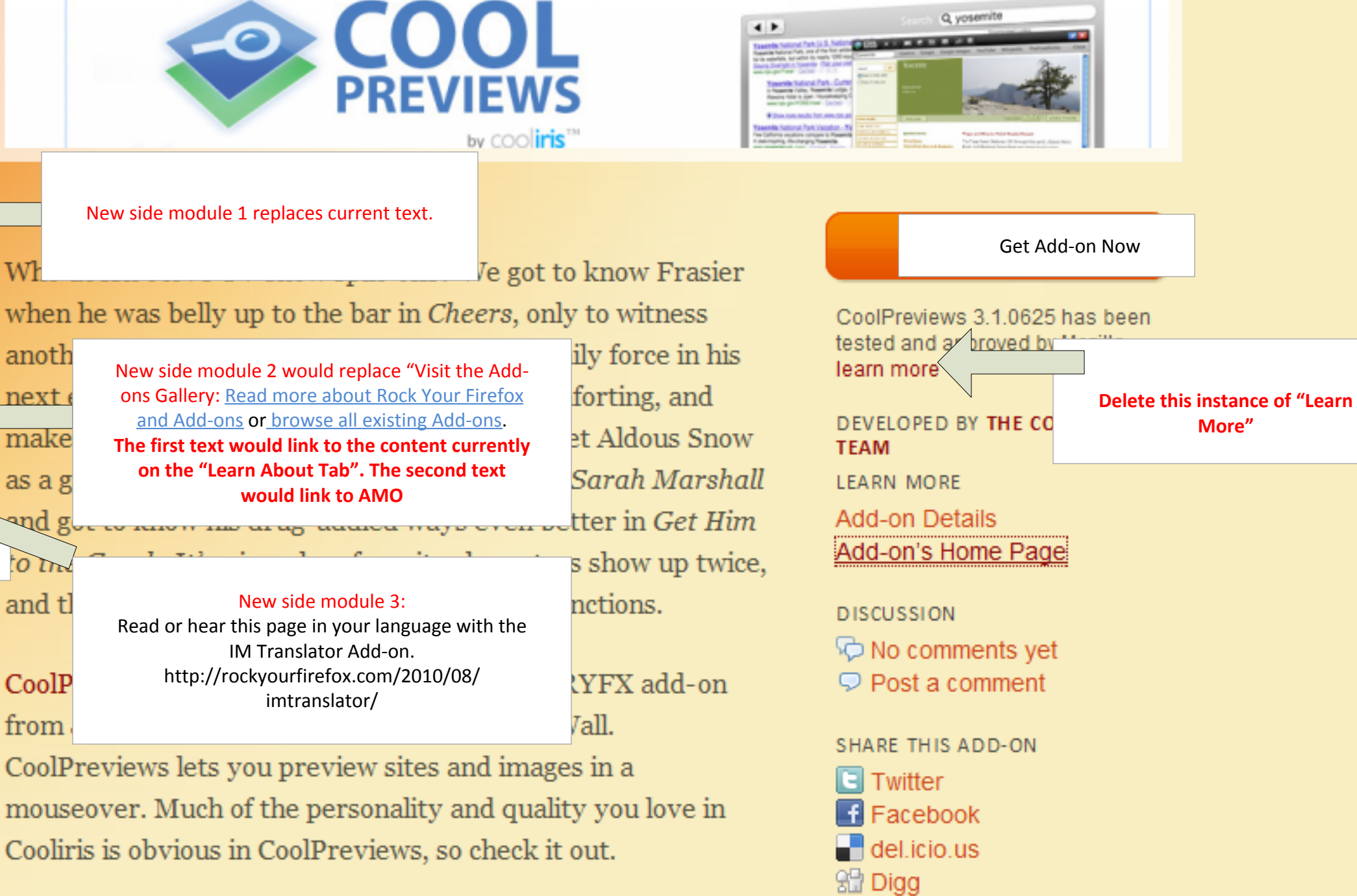

After installing, you'll see the CoolPreviews Icon in the bottom right of your browser. Set preferences and enable/disable the add-on globally, or for specific sites:

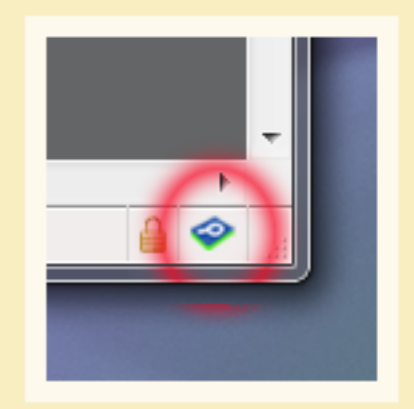

images link Preview research results Search search engine

ADD-ON TAGS

StumbleUpon